# Programmierung und Anzeige

Das HPL530 wird mit nur drei Tasten, die auf der Front platziert sind, programmiert. Die "Mode"-Taste dient zur Auswahl der Anzeige des kW-Wertes [%], oder einer der programmierbaren Variablen. Die Variablen, ihre Einstellmöglichkeiten und -bereiche, sowie die Voreinstellungen sind in der folgenden Tabelle aufgeführt.

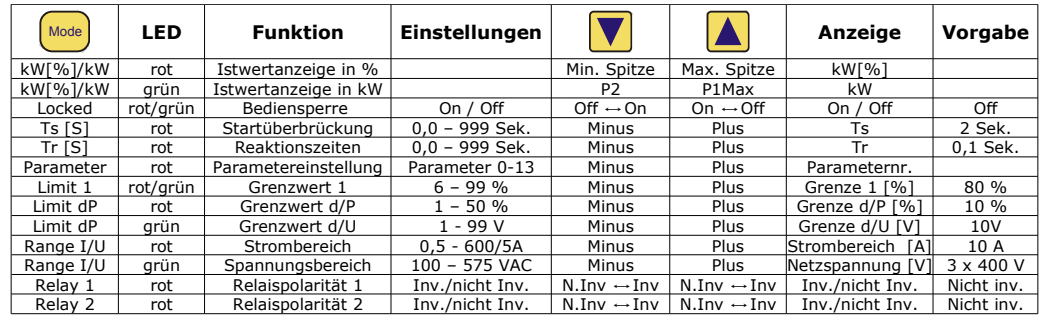

Die rot/grün-Leuchtdioden kennzeichnen die angezeigte und veränderbare Variable. Die Variablen werden mit der "Mode" Taste angewählt. Der Wert der aktuellen Anzeige kann mit Hilfe der Pfeil-Tasten verändert werden. Die Variablen werden im EEPROM abgespeichert und bleiben bei Spannungsausfall erhalten. Die Tastenfunktion wird wiederholt, wenn die Taste niedergehalten wird. Nach einer Bedienungsunterbrechung von ca. 30 Sekunden kehrt die Anzeige zum kW[%]-Wert zurück.

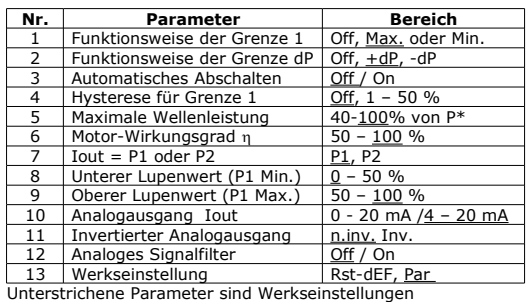

\* Einstellung erfolgt in kW

Das HPL 530 verfügt über eine Bediensperre, die vor der Einstellung aufgehoben werden muss. "Locked" Frontvariable "Range I/U" aus einer Tabelle muss von "On" auf "Off" gestellt werden.

# Parametereinstellung

Der Einstieg zu den Grundeinstellungen erfolgt über "Parameter". Die Auswahl der Parameternummer erfolgt mit den Pfeiltasten. Mit der Mode-Taste wird auf den Parameter zugegriffen und mit den Pfeiltasten verändert. Der geänderte Wert wird mit der Mode-Taste gespeichert. Mit der Reset-Taste wird die Änderung janoriert und es erfolgt der Rücksprung zur Parameterebene.

### Einstellung des Spannungssystems

Das HPL 530 kann für alle Spannungssysteme zwischen 1x100-400 VAC sowie 3x100-575 VAC verwendet werden. Der Anschluss erfolgt gemäß<br>dem unten stehenden Anschlussbild. Das stehenden Anschlussbild. Das Verwendete Spannungssystem kann über die ausgewählt werden. Ebenso der benötigte Strombereich (0,5 – 40 A).

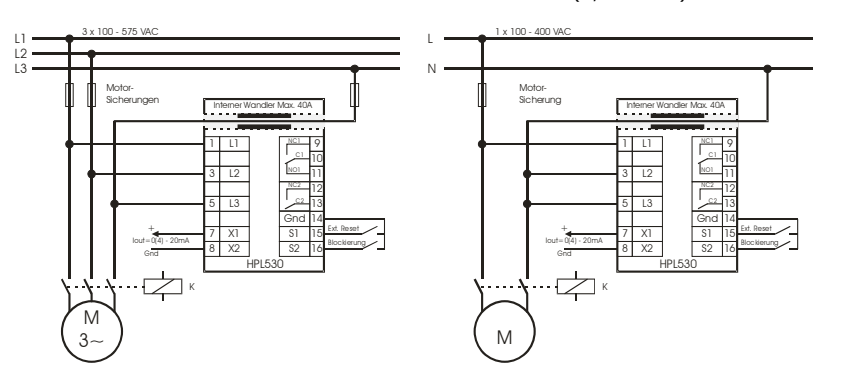

**Achtung!: Die Strommessung muss immer in der Phase erfolgen die mit Klemmen 5 (L3,N) verbunden ist.**

# Unipower Lastwächter HPL 530

# Technische Information deutsche Ausgabe

# Technische Daten

# Mechanisch

- **Gehäuse:** Makrolon 8020 (30% GV), UL94V-1 (Gehäuse) Makrolon 2800, UL94V-2 (Klemmleiste und Front)
	- **Montage:** auf 35 mm Tragschiene
- **Schutzklasse:** IP40 (Gehäuse) IP20 (Klemmleiste)
- **Temperaturbereich:** -15° +50° C.
- **Wandleröffnung:** Ø 8 mm
- **Gewicht:** ca. 250 gr.
- **Abmessungen:** H=75 x B=56 x T=110 mm.

# Elektrisch

- **Spannungsbereiche:** 3 x 100 bis 575 Vac +/- 10%. 17 Bereiche 1 x 100 bis 400 Vac +/- 10%, 10 Bereiche
- **Strombereiche:** Intern:0,5 / 1 / 2,5 / 5 / 10 / 20 / 30 / 40A Extern: Mit Wandler N/5 A (max. 600/5)
- **cos**  $\varphi$  **Bereich:** 0 1
- **Frequenzbereich:** 45 65Hz
- **Genauigkeit:** Klasse 2
- **Versorgung:** 2 VA, über die Messspannung.
- **Relais-Ausgänge:**  250 Vac / 5 A. invertierbar
- **Analog-Ausgang:**  0(4)-20 mA, 0-400  $\Omega$ , invertierbar galvanisch getrennt
- **CE Prüfung:** EN 61326-1, EN 61010-1
- **UL Zulassung:** UL508, File E194022
- **GOST-R zertifiziert**

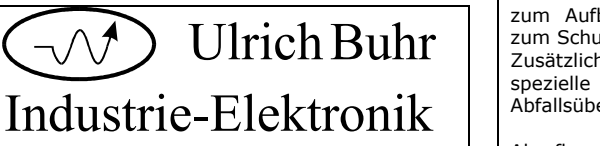

Fax : (05191)18217 Tel.: (05191)18216

Dipl. Ing. (FH) Ulrich Buhr Winsener Str. 34a, 29614 Soltau www.unipower.de info@unipower.de

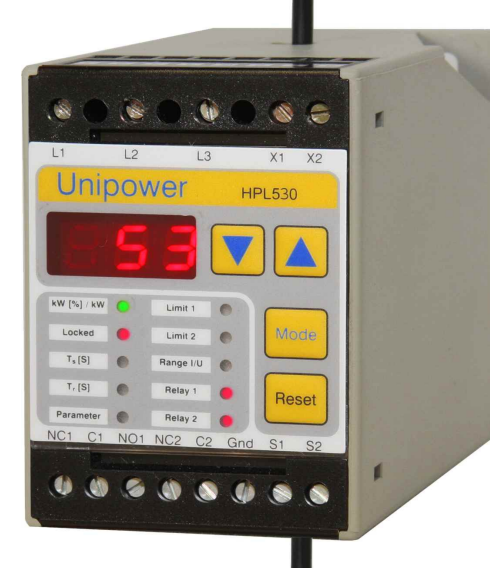

# Allgemeines

Der Unipower Lastwächter HPL 530 ist mit einem speziellen Netzteil ausgestattet, das die Verwendung in ein- und dreiphasigen Netzen von 100 – 575 V ermöglicht. Der interne Stromwandler verfügt über einen Messbereich bis 40A. Größere Ströme können über einen externen Wandler erfasst werden. Das Modul misst die aufgenommene Wirkleistung nach der Formel:

 $P = \sqrt{3} x U x I x \cos(\omega)$ 

Das Unipower HPL 530 besitzt einen parametrierbaren Max.- bzw. Min. Grenzwertgeber und weitere Hilfsfunktionen, die zum Aufbau einer kompakten Steuerung oder zum Schutz von Maschinen notwendig sind. Zusätzlich verfügt das HPL 530 über eine spezielle Leistungsanstiegs bzw. Abfallsüberwachung (±dP/dt).

Abrufbare Spitzenspeicher erleichtern die Einstellung der Grenzwerte. Die Istwertanzeige kann auch in Echt-kW erfolgen.

### **Messprinzip**

Die Messung basiert auf der Integration der Leistung über eine Periode (20ms bei 50Hz). Durch Einsatz dieses Messprinzips ist das HPL530 in der Lage die Wirkleistung auch bei Frequenzumrichterbetrieb der Antriebe exakt zu messen.

### **Spannungsbereich**

Das HPL 530 verfügt über ein neuartiges Weitbereichsnetzteil, das den Einsatz in allen dreiphasigen Netzen zwischen 3 x 100 – 575 V sowie in einphasigen Netzen zwischen 1 x 100 – 400V ermöglicht. Die vorhandene Netzspannung kann direkt über die Front eingestellt werden.

### **Strombereich**

Das HPL 530 enthält einen internen Stromwandler für max. 40A. Der Strombereich kann direkt über die Front angewählt werden.

Bei Anwendungen mit größeren Strömen muss ein externer Wandler vorgeschaltet werden. Einstellbar sind Wandler bis 600/5A. Die Sekundärseite des Wandlers (S1, S2) wird dann durch den internen Wandler geführt.

### **Leistungsmessbereich**

Der Messbereich (100%) berechnet sich dann nach der Formel:  $P = \sqrt{3} \times U \times I$  bzw. (U x I)

wobei U = Nennspannung und I der eingestellte Strombereich bzw. die Primärgröße des vorgeschalteten Wandlers ist. Alle Grenzwerteinstellungen beziehen sich dann prozentual auf diesen Wert.

*Beispiel:* 1A bei 400V ergibt einen Messbereich von  $0.692$  kW = 100%.

### **Funktionsweise**

Das Diagramm zeigt eine charakteristische Leistungskurve **Tr: Reaktionszeiten** eines AC-Motors (z.B. Pumpe) nach dem Einschalten unter Verwendung einer Min.- und einer Max. Grenze. Ebenfalls dargestellt ist der Schaltzustand der Relais (On/Off).

### **Festlegung der Grenzwerte**

Das Modul verfügt über eine Grenze, die als Max. oder Min.- Grenze verwendet werden kann.

Die Festlegung der Grenzwertes kann auf zwei Wegen erfolgen: über die theoretische Berechnung oder über die integrierten Spitzenwertspeicher.

### *Theoretische Berechnung:*

Md = P2 x 60 / (2  $\pi$  n), wobei Md: Drehmomentgrenze, bei der reagiert werden soll P2: Abgegebene Wellenleistung n: Drehzahl in U/min.  $P1 = P2 + Po$  (Wirkungsgrad des Motors)  $Grenze(\% ) = 100 \times P1/P$ , wobei

P = Messbereich des HPL 530.

### *Über Spitzenwertspeicher:*

Wenn der Antrieb mit Normalbelastung läuft, können im kW(%) Modus die Spitzenwerte über die Pfeiltasten abgerufen werden. Der Max. Grenzwert sollte dann um einen angemessenen Betrag über dem Max. Spitzenwert eingestellt werden, ebenso die Min. Grenze unterhalb des Min. Spitzenwertes. Die Grenzen werden % des Messbereichs eingestellt.

Die Einstellung der dP/dt – Grenze erfolgt immer über die Spitzenspeicher (eine theoretische Berechnung ist hier nicht möglich). Der dP/dt Spitzenwert kann im kW% Modus durch betätigen beider Pfeiltasten abgerufen werden. Der Grenzwert sollte dann oberhalb des Wertes eingestellt werden.

### **Ts: Startüberbrückung**

Die Leistungsspitze (Anlaufsattel) bei Motorstart kann durch die programmierbare Verzögerungszeit (Ts) überbrückt werden. Ts wird aktiviert, wenn die Leistungskurve 5% erreicht hat.

Nach Ablauf von Ts werden die Grenzen, Hysterese, Tr aktiv. Sinkt die Leistung unter 5%, wird die Überwachung wieder abgeschaltet.

Das Diagramm zeigt, wie die Reaktionszeit (Tr), nach einer Überschreitung der Grenze, aktiviert wird. Mit Tr können Alarmauslösungen durch Störspitzen vermieden werden. Wird die Reaktionszeit Tr auf 0 gestellt, entspricht sie der Abtastrate von ca. 40 ms.

### **Hysteresefunktion**

Aus der Darstellung ergibt sich auch, wie ein eventuelles<br>Maximum-/Minimum Hysterese-Band relativ zum Maximum-/Minimum Hysterese-Band relativ zum entsprechenden Grenzwert gelegt wird. Die Hysterese wird

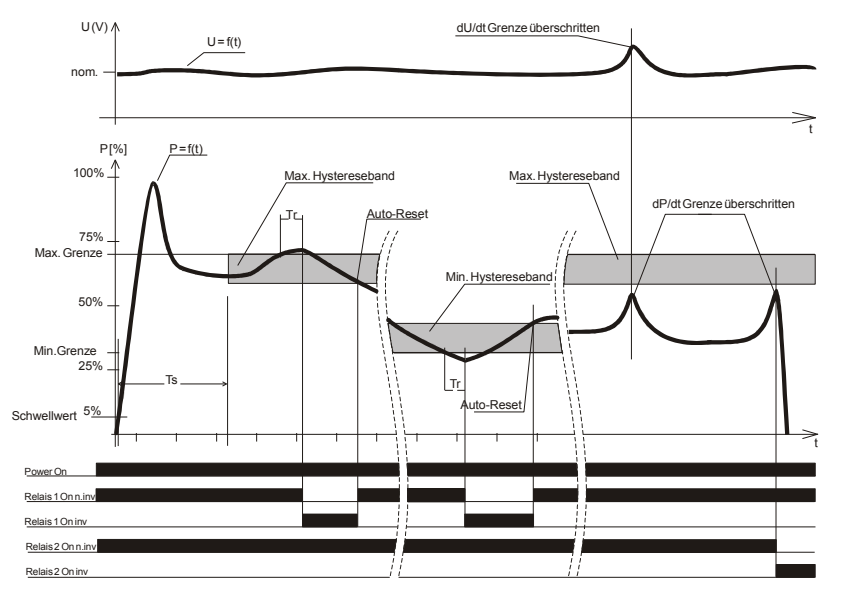

aktiv nachdem ein Alarm generiert wurde, sofern ein 1 ist immer mit der Grenze 1 verknüpft. Das einpolige Relais Hysteresewert für die betreffende Grenze eingestellt ist. (Auto-Reset Mode).

### **Rücksetzen von Alarmen**

Alarme können über die Reset - Taste auf der Front oder über den Reset - Eingang S1 zurückgesetzt werden. S1 muss mit Gnd verbunden werden. Ein Rücksetzen ist nur möglich, wenn die Alarmsituation beseitigt ist.

### **Auto - Reset:**

Ist ein Hysteresewert für die Grenze eingestellt, arbeitet das Modul im Automatik-Reset-Modus. Ein Reset wird dann von der Hysterese gesteuert.

### **Alarmblockierung**

Über den Eingang S2 können Alarme gezielt blockiert werden. Hierzu muss S2 mit Gnd verbunden werden.

### **Auto-Shut-Down**

Das Verhindern eines Min. Alarmes kann auch mit dieser Funktion erfolgen. Der Eingang S2 kann dann unbeschaltet bleiben.

Fällt beim Abschalten des Motors die Leistung innerhalb der Reaktionszeit Tr unter den Aktivierungsschwellwert von 5%, wird kein Min.-Alarm ausgelöst.

### **Spitzenspeicher**

Die Spitzenspeicher erfassen die aufgetretenen Max.- bzw. Min.-Werte nach dem Hochlauf des Antriebs.

Die Werte können über die Pfeiltasten angezeigt werden. Bei erneutem Hochlauf werden die Speicher gelöscht und die neuen Werte aufgezeichnet. Während der Anzeige eines Spitzenwertes kann dieser mit der Reset-Taste gelöscht werden. Ein ev. anstehender Alarm wird dabei nicht gelöscht.

### **Analogausgang**

Die gemessene Wirkleistung wird am Analogausgang in Form eines 4-20 mA bzw. 0-20 mA Signals zur Verfügung gestellt. 20 mA entspricht 100% des eingestellten Messbereichs.

Zu Regelungszwecken kann das Analogsignal invertiert werden. 20 mA entsprechen dann 0%.

Bei Überwachung der Wellenleistung (P06&P07) kann der Ausgang die abgegebene Wellenleistung ausgeben (P08).

### **Lupe**

Das Analogsignal kann mit Hilfe einer analogen Lupe über die Parametern P1Min.(P08) und P1Max(P9) feiner aufgelöst werden. Der minimale Abstand zwischen P1 Min und P1 Max beträgt 50% des Messbereichs. Die Lupe wirkt sich nur auf das Analogsignal aus und beeinflusst nicht den Messbereich oder die Grenzwerteinstellungen.

### **Filter**

Bei unruhigen Leistungssignalen kann das Ausgangssignal mit einem Filter beruhigt werden. Die Filterzeitkonstante beträgt dann 250 ms.

### **Bediensperre**

Das Modul kann gegen unbefugtes Verändern der eingestellten Parameter geschützt werden. Steht der Frontparameter "Locked" auf "On", können alle Werte angezeigt, aber nicht verändert werden.

### **Grundeinstellung**

Das Modul kann jederzeit über den Parameter 13 auf seine Werkseinstellung zurückgesetzt werden. Dies erfolgt mit der Einstellung Rst-dEF. Mit Par bleibt die Einstellung unverändert.

(Achtung: Bei Rückstellung wird die Spannung auf 3 x 400V eingestellt.).

### **Ausgangsrelais**

Das HPL 530 verfügt über zwei Alarmrelais. Das Wechselrelais

ist immer mit der dP/dt - Grenze verknüpft. Die Polarität der Relais ist separat invertierbar (Invertiert. /Nicht Invertiert).

### **Anzeige**

Die Anzeige der Istwerte und die Einstellung der Grenzwerte erfolgt in % des gewählten Messbereichs. Im kW[%] Modus kann zusätzlich der Istwert in kW (Echtwert) angezeigt werden (kW Led =  $\arcsin$ ).

Wenn die Einstellung der Wellenleistung gewählt ist, werden die Werte der abgegebenen Wellenleistung angezeigt.

### **Spezielle Funktionen**

### *1. Leistungsanstiegsüberwachung dP/dt*

Hier wird nicht die absolute Leistung sondern die Änderung gegenüber dem vorherigen Wert überwacht. Dazu wird ein Zeitfenster von 160 ms verwendet. Die Grenze kann + als auch ± Änderungen überwachen (Parameter 2).

Eine sinnvolle Überwachung ist nur möglich unter Systemspannung. Spannungsänderung führt zu einer quadratischen Leistungsänderung). Zu diesem Zweck wird die Spannungsänderung dU/dt parallel zur Leistung erfasst. Der Einfluss auf die Leistungsänderung ist Anwendungsspezifisch und kann über den dU Grenzwert eingestellt werden.

Der eingestellte Grenzwert sollte unter normalen Betriebsbedingungen nicht überschritten werden. Eine Überschreitung wird durch eine grün leuchtende dP LED angezeigt.

### *2. Wellenleistung*

Das HPL 530 kann die abgegebene Wellenleistung P2 des Antriebs als Differenz aus aufgenommener Leistung P1 und Verlustleistung P0 errechnen.

 $P2 = P1 - P0$ 

Um diese Funktion zu nutzen, müssen während der Grundeinstellung die Parameter P06 & P07 entsprechend eingestellt werden.

P06 ist die Nennleistung P2 des Motors (Einstellung in kW). Der Parameter stellt einen Bereich von 40-100% des eingestellten Messbereichs zur Verfügung.

P07 ist der Wirkungsgrad h des Motors bei Nennlast. Achtung! n ist nicht zu verwechseln mit dem coso

P2 ist auf dem Motortypenschild angegeben. Wenn n nicht bekannt ist, kann er wie folgt berechnet werden.

Zunächst muss P1max aus den Daten des Motortypenschildes bestimmt werden: P1max =  $\sqrt{3}$  x U x I x coso

Beispiel: P2max= 3,5 kW, 400 V Motor, In=7 A,  $cos\phi = 0.85$ . P1max = 4,122 kW

Nun kann der Wirkungsgrad berechnet werden: Wirkungsgrad  $\eta$  = P2max / P1max >  $\eta$  = 85%

Parameter P07 muss auf 0,85 eingestellt werden.

Der Wert stellt den Wirkungsgrad des Motors bei Nennlast dar. Bei kleineren Wellenleistungen sinkt auch der Wirkungsgrad des Motors. Aus diesem Grund muss auch die Berechnung der Wellenleistung abhängig von der aufgenommenen Leistung angepasst werden. Das HPL 53 0 verwendet hierzu das typische Wirkungsgradmodell von Drehstromasynchronmotoren. Dennoch kann es bei speziellen Motoren zu Abweichungen von der tatsächlichen Wellenleistung kommen.

Wenn mit der Wellenleistung gearbeitet wird, erfolgt die Anzeige der Istwerte ebenfalls in P2. Alle Grenzwerte werden dann prozentual auf P2 bezogen.